## Building the VIVI

Mariano Martinez Peck marianopeck@gmail.com http://marianopeck.wordpress.com/

DE RECHERCHE EN INFORMATIQUE ET EN AUTOMATIQUE

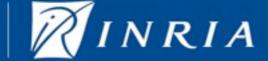

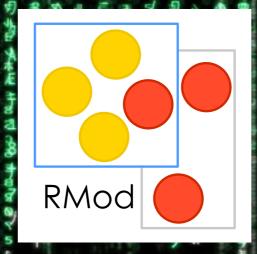

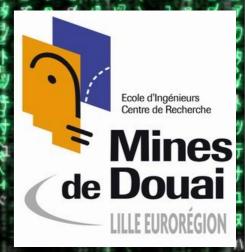

### Platform code VMMaker All VM kernel: GC, method lookup, bytecode Platform-dependent code like sockets, files, etc. interpretation, memory management, etc.

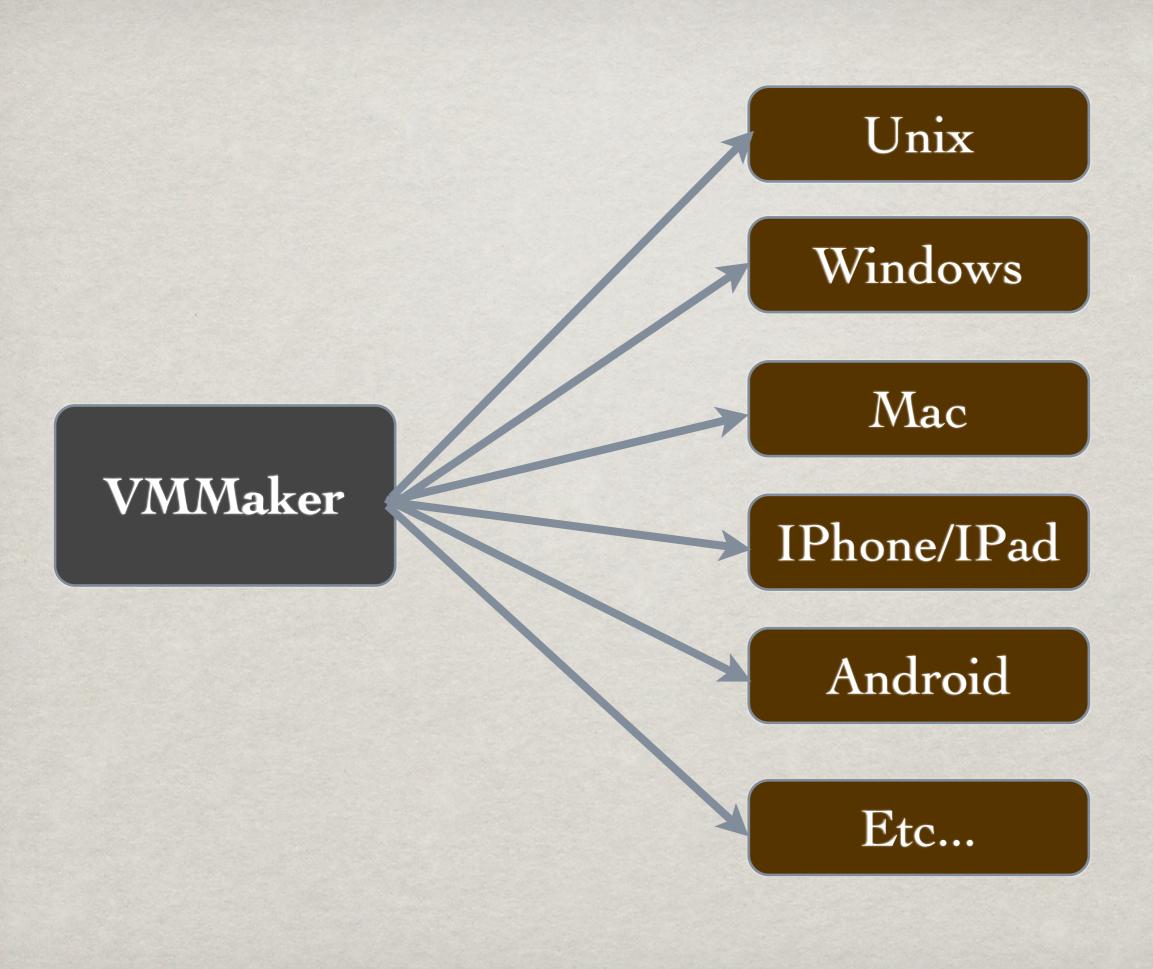

#### Platform code VMMaker All VM kernel: GC, method lookup, bytecode Platform-dependent code interpretation, memory like sockets, files, etc. management, etc. Hand-written code in Slang Hand-written code in C (and (subset of Smallalk) with some Objective-C). classes and methods. Versioned with Monticello Versioned with Git. and Metacello. Needs to be translated to C. It is already in C.

# THE BUILDING PROCESS AND TOOLS

- 1. Get platform code (fork from git).
- 2. Get VMMaker and CMakeVMMaker (load a metacello conf).
- 3. Generate VMMaker C source code and CMake files.
- 4. Run CMake.
- 5. Run make.

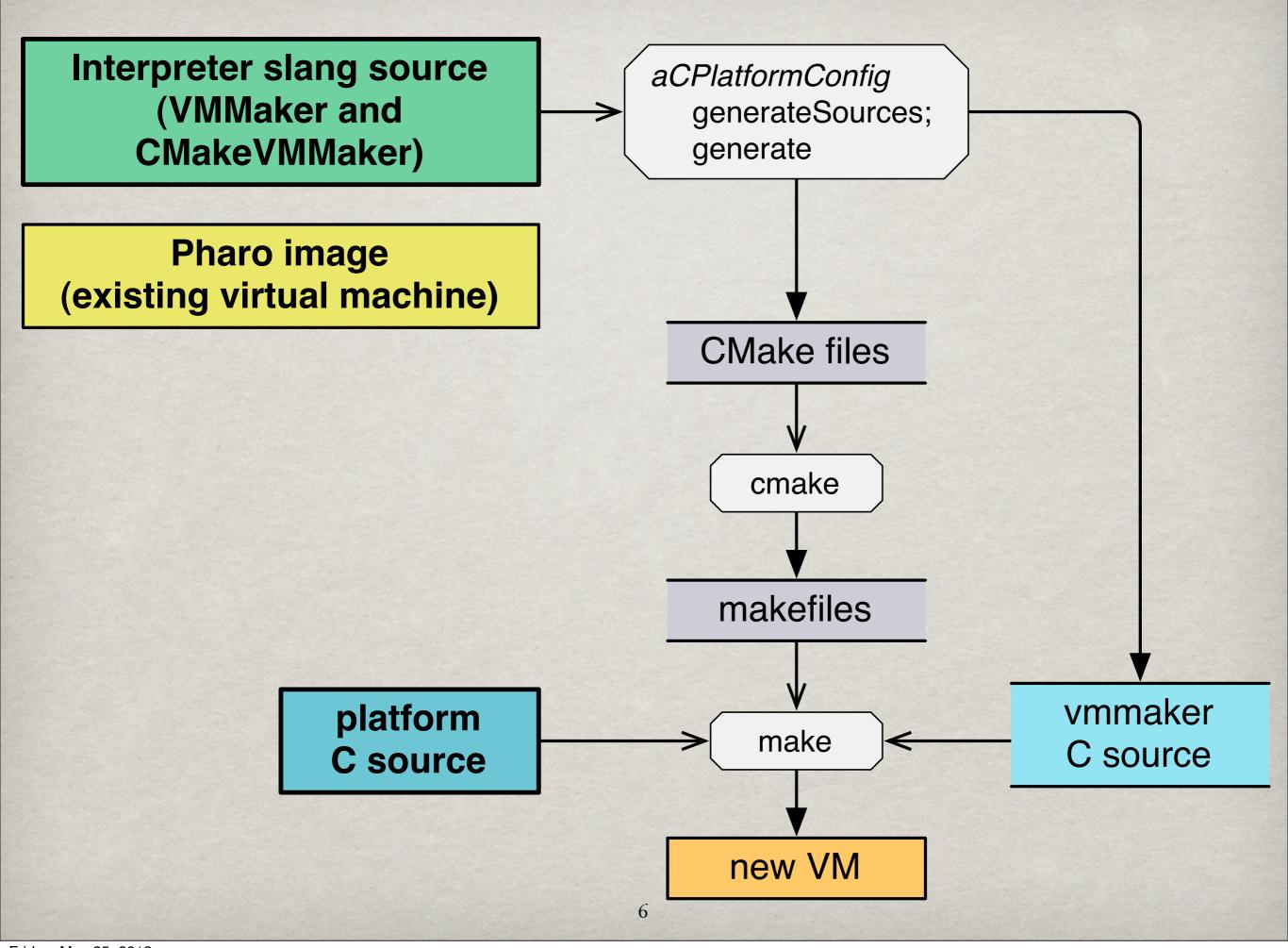

#### BUILD ENVIRONMENT

- **Git client**
- **CMake**
- **\*** make
- gcc

Mac

XCode (problem in latest version)

Unix

sudo apt-get install build-essential git-core cmake

Windows

MSYS and MinGW

http://marianopeck.wordpress.com/2011/04/10/building-the-vm-from-scratch-using-git-and-cmakevmmaker/

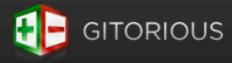

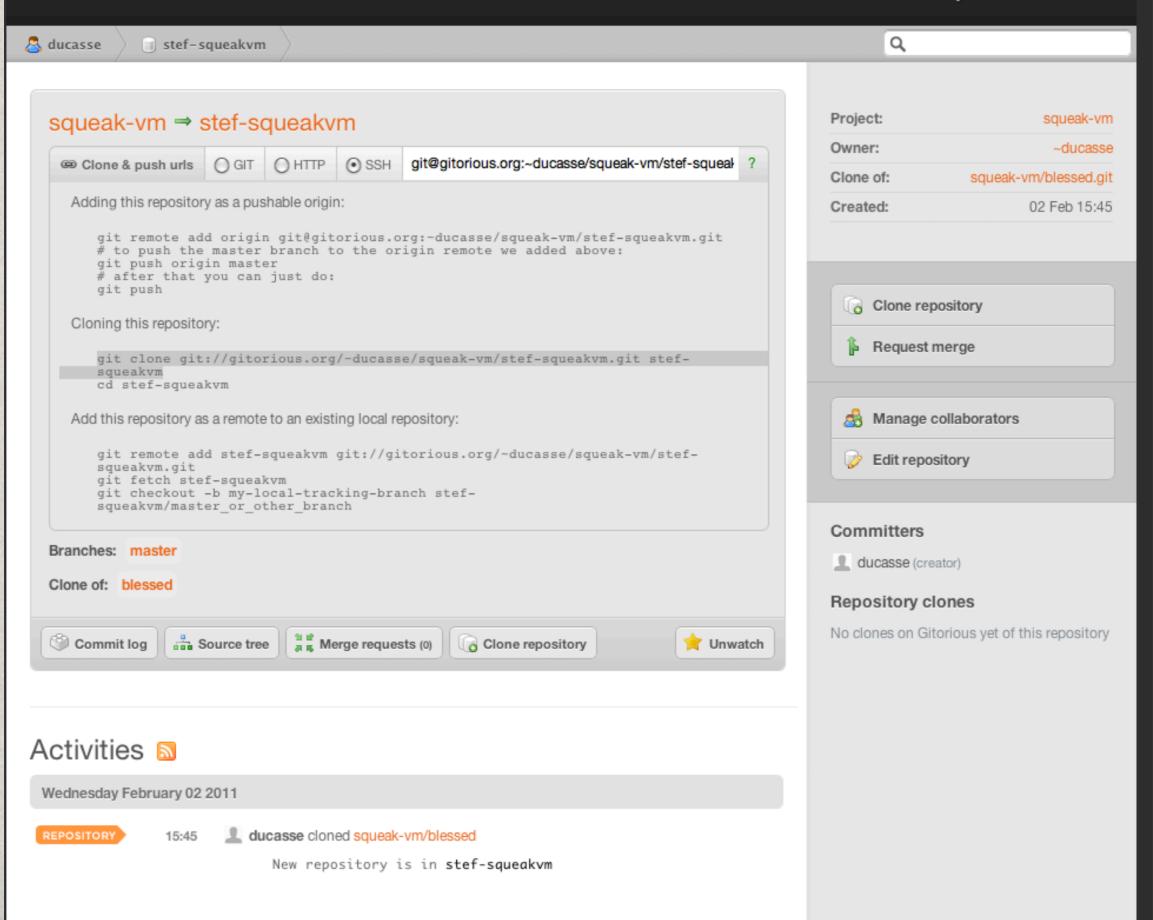

#### WHY GIT?

Git is a distributed source management tool while SVN is centralized one.

This means that git works better for the developing and managing of open-source projects which are driven by community rather than by a single or selected team of developers.

With gitorious.org, one can easily create its own branch publicly available without needing to ask for VIP's permission.

# 1) GETTING PLATFORM CODE

git clone git://gitorious.org/cogvm/blessed.git

or...

git clone git://gitorious.org/~marianopeck/cogvm/marianopecks-blessed.git

## SOURCES DIRECTORY STRUCTURE

```
/ <root dir>
 platforms/
                 common code for all platforms
     Cross/
     Mac OS/
                  platform-specific source code
                    & configuration files/tools
     RiscOS/
     unix/
     win32/
 src/
                VMMaker generated code
 build/
                directory used for cmake configuration files
 results/
               where built VMs are stored
 image/
                possible place to put the generator Pharo image
 codegen-scripts/
                           useful and needed scripts
```

### 2) GETTING VMMAKER

- 1. Take a Pharo image.
- 2. Place it into /image (or any) subdirectory.
- 3. Evaluate the code from /codegen-scripts/ LoadVMMaker.st. Example:

```
Gofer new squeaksource: 'PharoVM'; package: 'ConfigurationOfPharoVM'; load.
```

((Smalltalk at: #ConfigurationOfPharoVM) project version: '2.0-1') load.

-> This will also install CMakeVMMaker!!! <-

#### 3) GENERATING SOURCES

```
<MyConfiguration> generateSources
(translates VMMaker Slang to C)
<MyConfiguration> generate
(generates CMake files)
```

Depending on what you want to build:

```
CPlatformConfig
 CUnixConfig
  CogUnixConfig
   CogDebugUnixConfig
   CogUnixNoGLConfig
   StackInterpreterUnixConfig
    StackInterpreterDebugUnixConfig
     FixedVerSIDebugUnixConfig
 MacOSConfig
  CocoalOSConfig
   CocoalOSCogConfig
    CocoalOSCogJitConfig
    CocoalOSCogStackConfig
  CogMacOSConfig
   StackInterpreterMacOSConfig
```

### 4) COMPILING

cd build

../codegen-scripts/extract-commit-info.sh

cmake. (on Windows: cmake -G"MSYS Makefiles".)

make

.. run ..

/Users/mariano/PhD/Presentaciones/Fuel/PharoConf2012/buildingVM/blessed/src/plugins/TestOSAPlugin/TestOSAPlugin.c /Users/mariano/PhD/Presentaciones/Fuel/PharoConf2012/buildingVM/blessed/src/plugins/TestOSAPlugin/TestOSAPlugin.c /Users/mariano/PhD/Presentaciones/Fuel/PharoConf2012/buildingVM/blessed/src/plugins/TestOSAPlugin/TestOSAPlugin.c /Users/mariano/PhD/Presentaciones/Fuel/PharoConf2012/buildingVM/blessed/src/plugins/TestOSAPlugin/TestOSAPlugin.c /Users/mariano/PhD/Presentaciones/Fuel/PharoConf2012/buildingVM/blessed/src/plugins/TestOSAPlugin/TestOSAPlugin.c /Users/mariano/PhD/Presentaciones/Fuel/PharoConf2012/buildingVM/blessed/src/plugins/TestOSAPlugin/TestOSAPlugin.c /Users/mariano/PhD/Presentaciones/Fuel/PharoConf2012/buildingVM/blessed/src/plugins/TestOSAPlugin/TestOSAPlugin.c /Users/mariano/PhD/Presentaciones/Fuel/PharoConf2012/buildingVM/blessed/src/plugins/TestOSAPlugin/TestOSAPlugin.c /Users/mariano/PhD/Presentaciones/Fuel/PharoConf2012/buildingVM/blessed/src/plugins/TestOSAPlugin/TestOSAPlugin.c /Users/mariano/PhD/Presentaciones/Fuel/PharoConf2012/buildingVM/blessed/src/plugins/TestOSAPlugin/TestOSAPlugin.c /Users/mariano/PhD/Presentaciones/Fuel/PharoConf2012/buildingVM/blessed/src/plugins/TestOSAPlugin/TestOSAPlugin.c Linking C shared library /Users/mariano/PhD/Presentaciones/Fuel/PharoConf2012/buildingVM/blessed/results/CogVM.ap [100%] Built target TestOSAPlugin Scanning dependencies of target SqueakSSL [100%] Building C object SqueakSSL/CMakeFiles/SqueakSSL.dir/Users/mariano/PhD/Presentaciones/Fuel/PharoConf2012/b [100%] Building C object SqueakSSL/CMakeFiles/SqueakSSL.dir/Users/mariano/PhD/Presentaciones/Fuel/PharoConf2012/b Linking C shared library /Users/mariano/PhD/Presentaciones/Fuel/PharoConf2012/buildingVM/blessed/results/CogVM.ap [100%] Built target SqueakSSL mariano @ Aragorn : ~/PhD/Presentaciones/Fuel/PharoConf2012/buildingVM/blessed/build ;-) cd ../results/CogVM.app/Contents/MacOS/ mariano @ Aragorn : ~/PhD/Presentaciones/Fuel/PharoConf2012/buildingVM/blessed/results/CogVM.app/Contents/MacOS ;-) ./CogVM mariano @ Aragorn : ~/PhD/Presentaciones/Fuel/PharoConf2012/buildingVM/blessed/results/CogVM.app/Contents/MacOS

### Thanks!

### Mariano Martinez Peck marianopeck@gmail.com http://marianopeck.wordpress.com/

DE RECHERCHE
EN INFORMATIQUE
ET EN AUTOMATIQUE

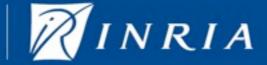

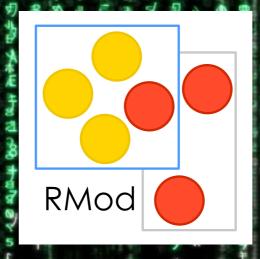

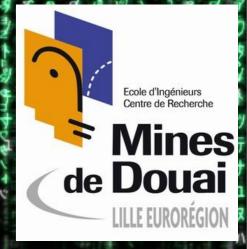

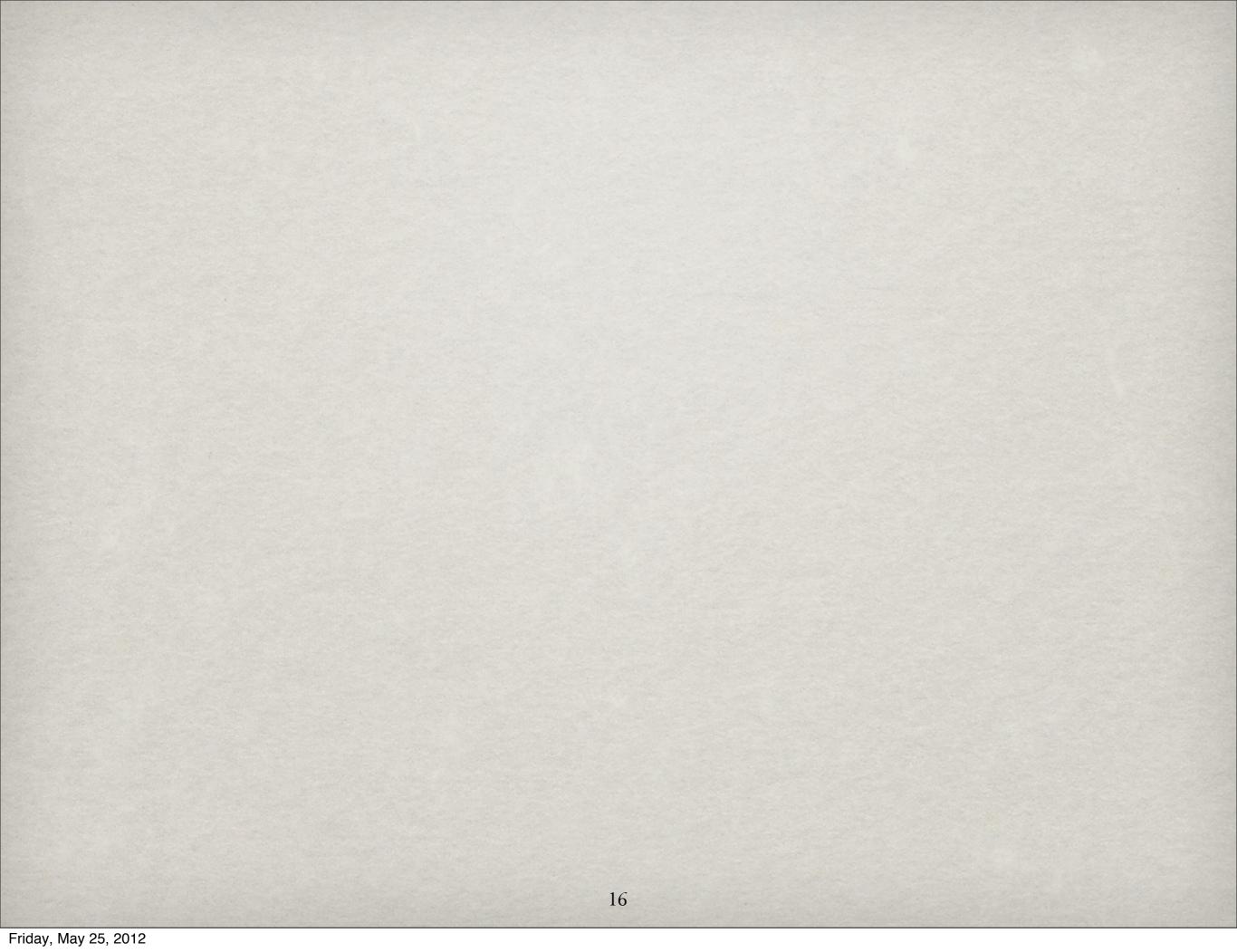